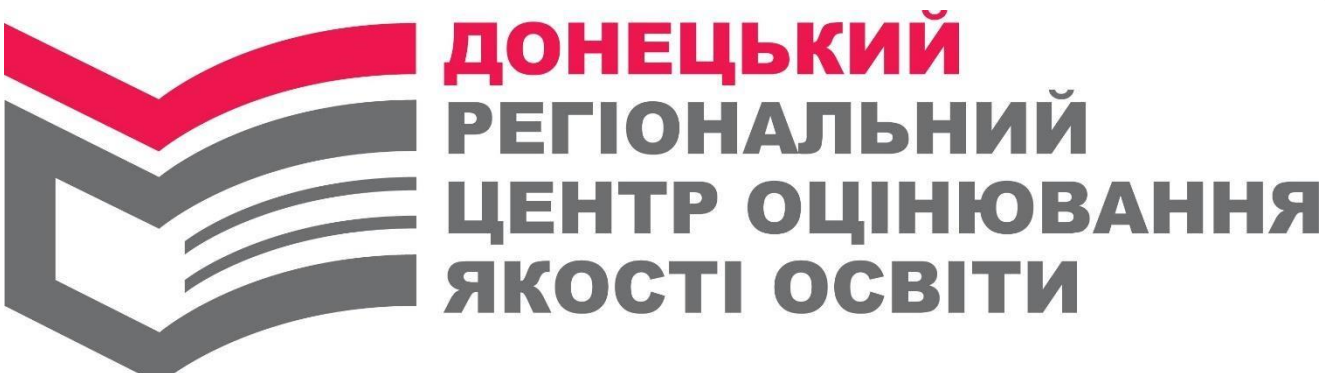

## **Рекомендації по користуванню спеціальним сервісом Українського центру оцінювання якості освіти для виконання процедури реєстрації учасника для участі в зовнішньому незалежному оцінюванні**

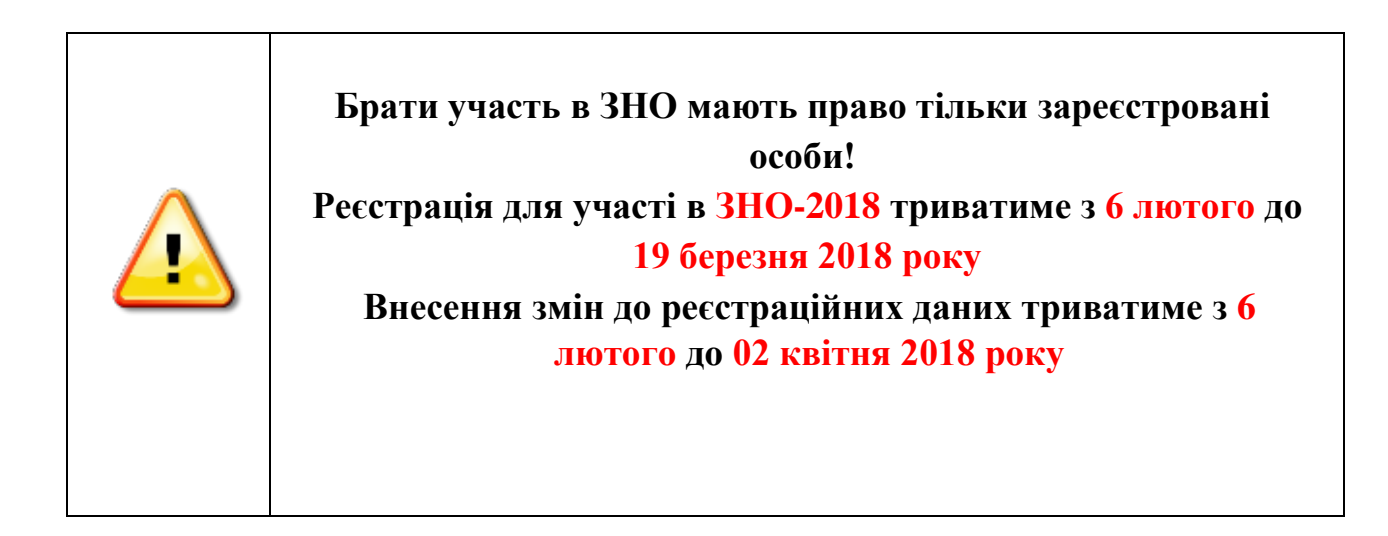

*Формування та оформлення реєстраційної картки*

**Спеціальний сервіс (форма реєстрації) буде розміщена 06 лютого 2018 року на веб-сайті Українського центру [http://testportal.gov.ua](http://testportal.gov.ua/)**

Радимо відповідальним за реєстрацію самостійно створити тестову реєстраційну картку для ознайомлення з роботою сервісу (можна зі своїми даними), уважно перечитати сформовані Контрольно-інформаційний лист до реєстраційної картки та Заяву-реєстраційна картку для надання кваліфікованих консультацій при здійсненні реєстрації.

**Підготувати реєстраційну картку особа,** яка бажає зареєструватися для участі в зовнішньому оцінюванні, **може:** 

- **самостійно**;
- випускники закладів загальної середньої освіти 2018 року, учні (слухачі, студенти) професійно-технічних закладів і закладів вищої освіти, які в 2018 році здобудуть повну загальну середню освіту можуть також звернутися **за допомогою до свого закладу освіти;**
- випускники минулих років можуть звернутися **до одного з пунктів реєстрації**, створених для надання допомоги у реєстрації на ЗНО.

Особа, яка бажає зареєструватися для участі в зовнішньому оцінюванні, повинна:

1. Скористатися **спеціальним сервісом (формою реєстрації)**, яка 06 лютого 2018 року буде розміщена на веб-сайті Українського центру [http://testportal.gov.ua](http://testportal.gov.ua/)

2. **На першій вкладці** сервіс вимагає обов'язкового ознайомлення з «Особливостями реєстрації 2018», «Порядком проведення зовнішнього незалежного оцінювання», що необхідно підтвердити (зробити відмітку, що «із Правилами проведення ЗНО ознайомлений»). Потім необхідно вибрати зі списку категорію учасника, до якої особа належить, і натиснути кнопку «Далі». Наприклад:

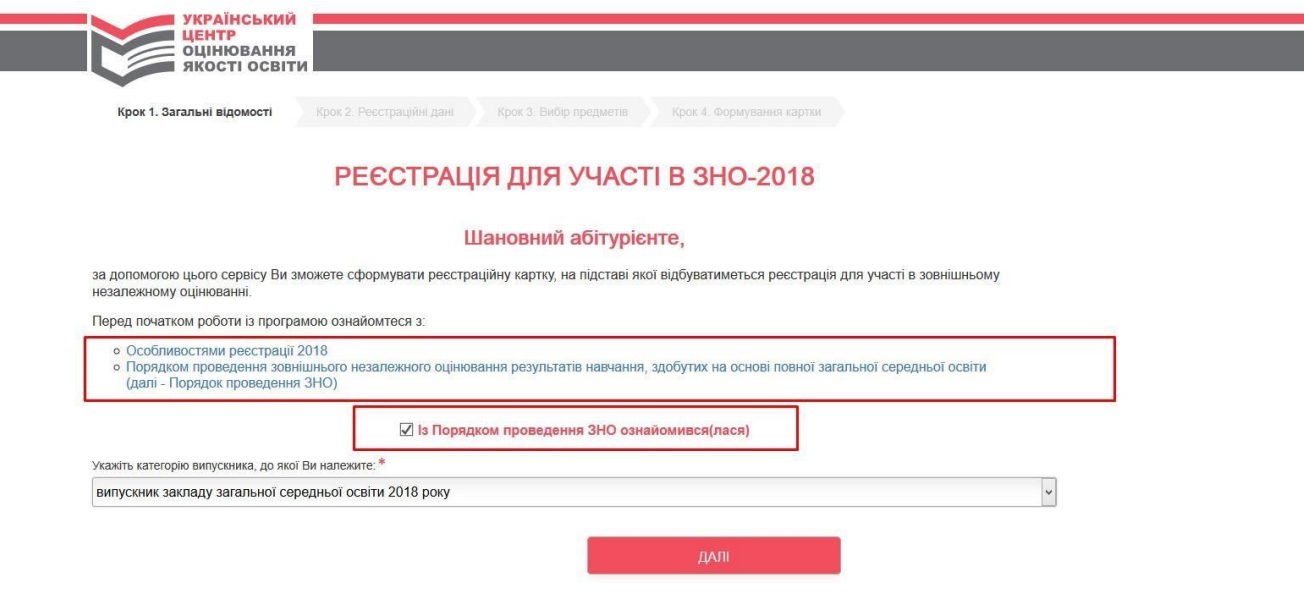

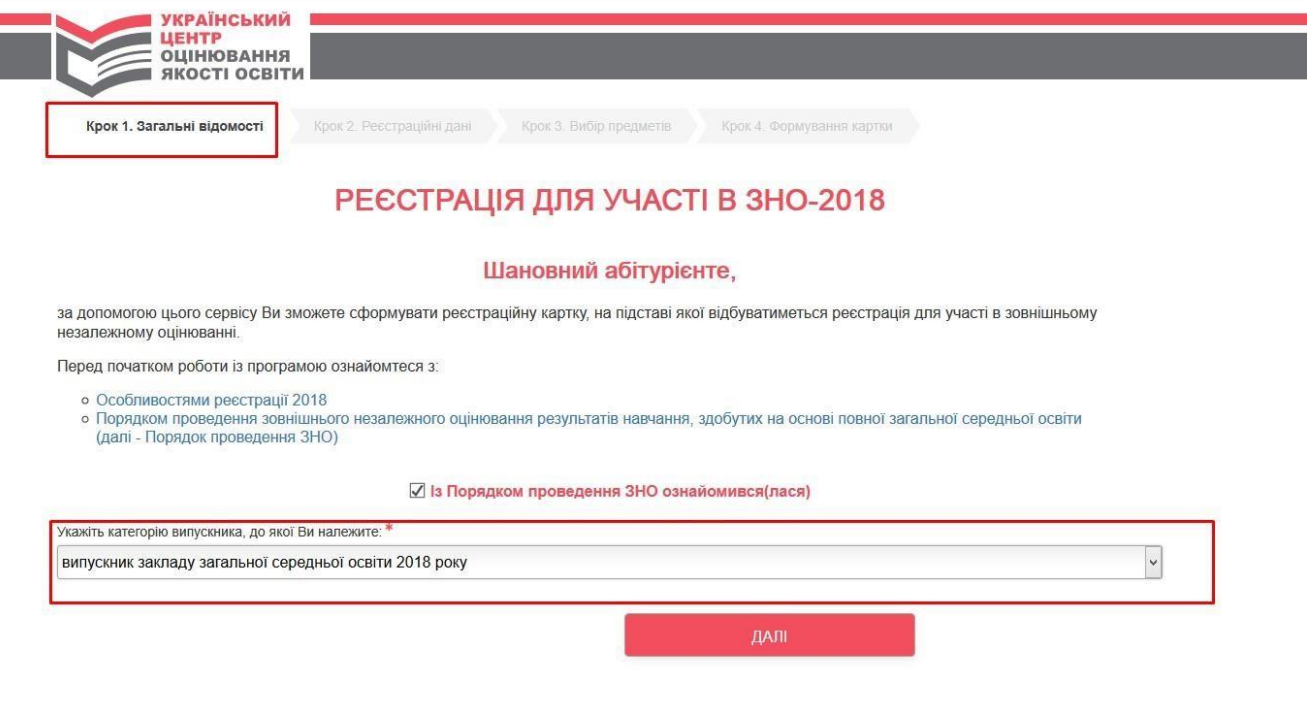

3

**Якщо не виконано хоч одну з вказаних дій, то з'явиться вікно попередження, яке сповістить які саме дії є невиконаними.** 

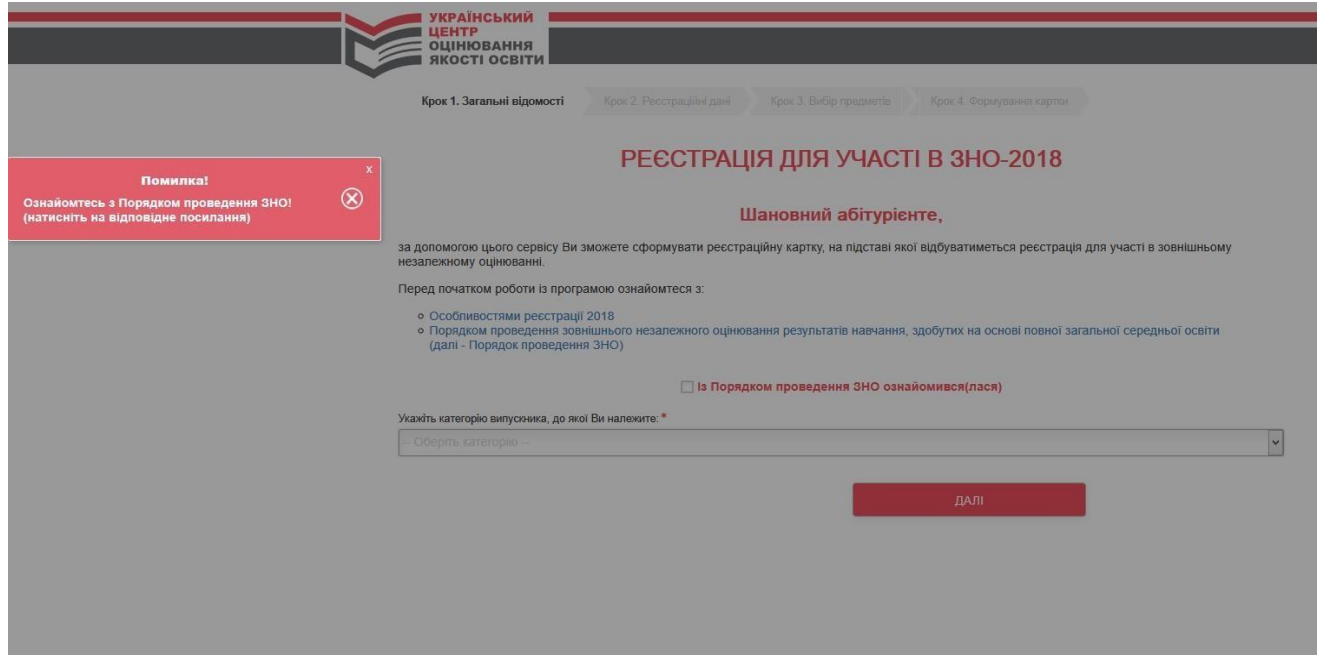

## 3. **На другій вкладці** заповнюються:

- 1) Реєстраційні дані, що будуть використовуватися для формування реєстраційної картки та під час проведення зовнішнього незалежного оцінювання.
- 2) Відомості про заклад освіти. Зверніть увагу! При реєстрації **учнів (слухачів, студентів) професійно-технічних закладів і закладів вищої освіти** у цьому полі також відображається відмітка «Не складатиму ДПА у формі ЗНО», яку потрібно обрати якщо особа не складає ДПА. Поля, які помічено «зірочкою», є обов'язковими для заповнення:

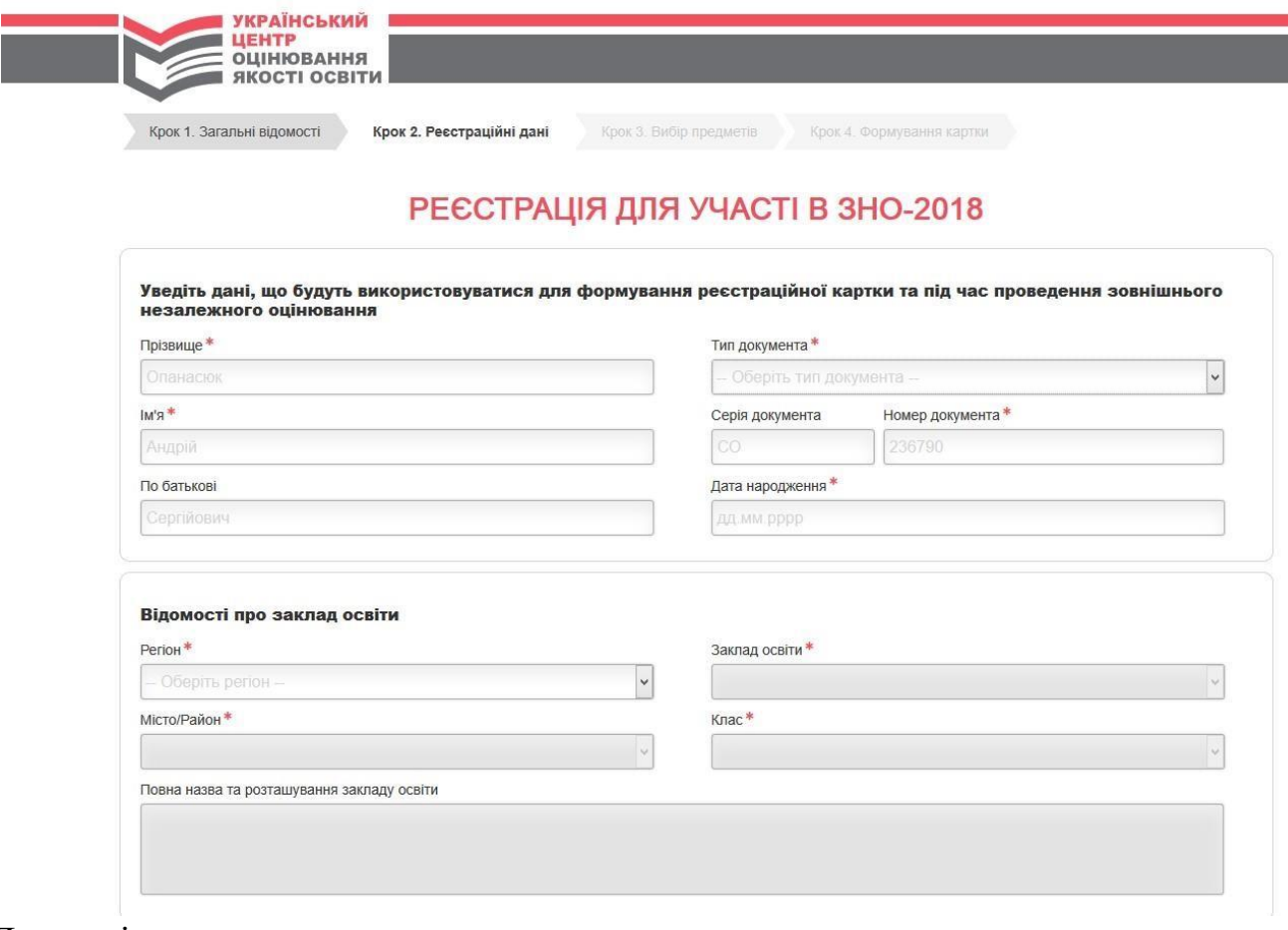

Детальніше про поля:

- **Прізвище, ім'я, по батькові (**у деяких документах **по- батькові** може бути відсутнім, отже поле у такому випадку не заповнюється **).**
- Т**ип документа, (документ, що посвідчує особу), серію (за наявності) та номер документа, на підставі якого здійснюється реєстрація ( Звертаємо увагу, що у паспортах нового зразка (ID- картка) немає серії документа. У такому випадку під час заповнення реєстраційної форми поле «серія» залишається порожнім. У виняткових випадках при відсутності паспорта передбачена реєстрація за копією свідоцтва про народження на підставі заяви у довільній формі від учасника (батьків) та ґрунтовного клопотання від закладу освіти.). Число, місяць і рік народження (дата народження).**

Приклад другої вкладки при реєстрації **учнів (слухачів, студентів) професійнотехнічних закладів і закладів вищої освіти.** 

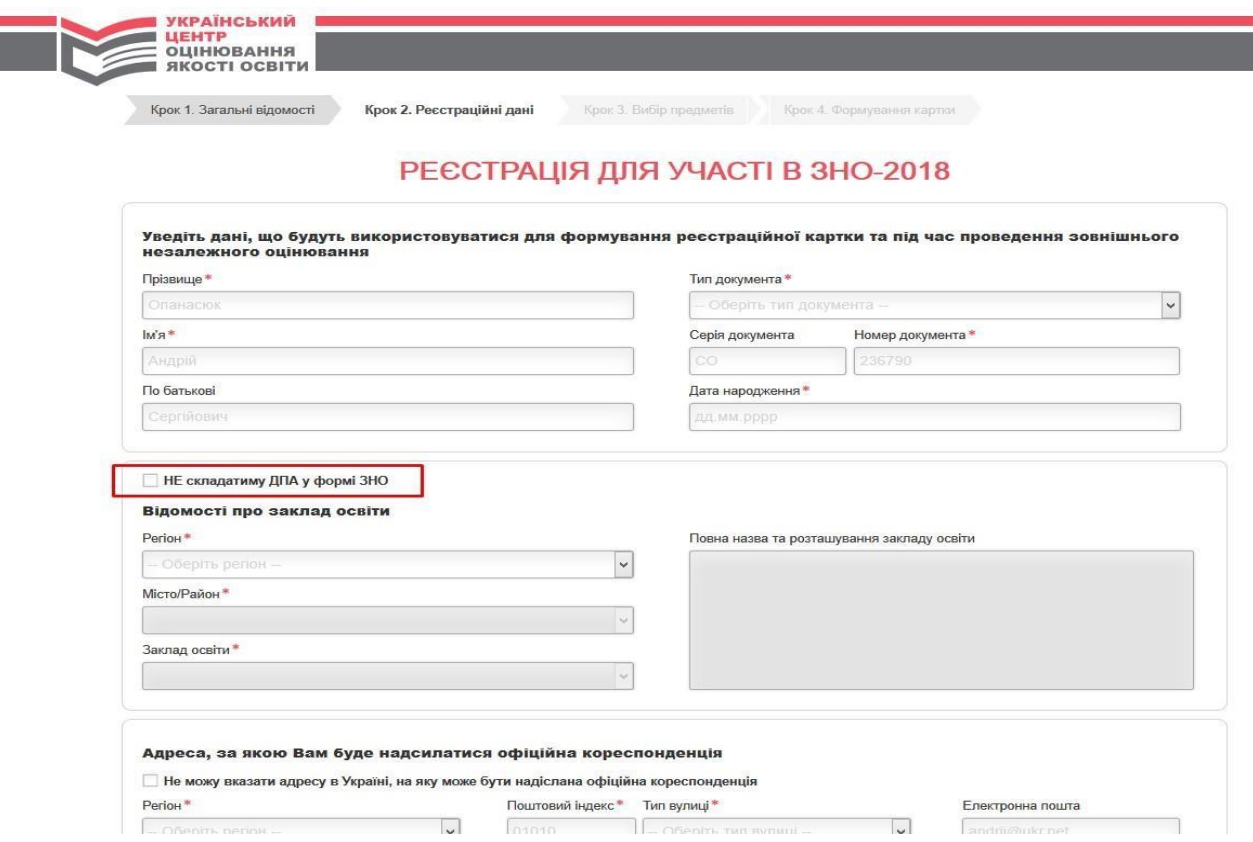

При внесенні інформації про навчальний заклад можуть з'являтися додаткові вікна сповіщень або попереджень. Уважно ознайомтеся з вмістом таких сповіщень. Наприклад, на синьому фоні розміщується інформація для ознайомлення, на червоному – про невиконані дії.

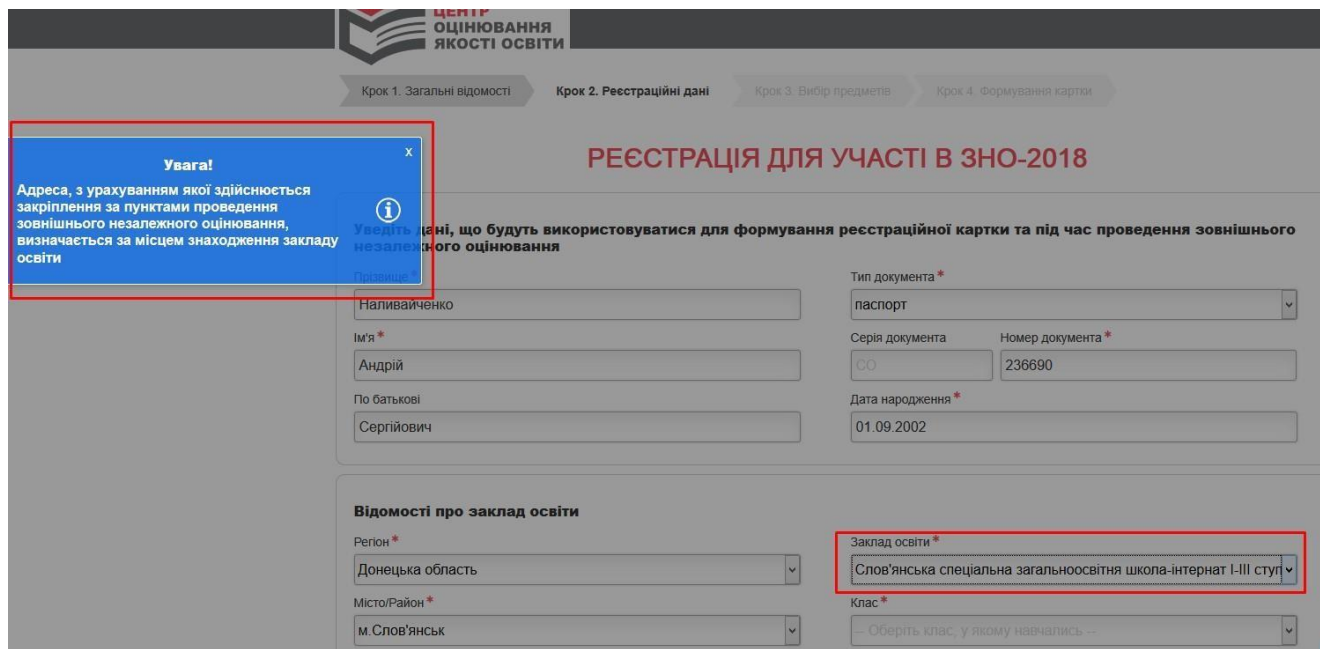

• Внесіть дані про **поштову адресу**, за якою особі може бути надіслана офіційна кореспонденція. Особа вказує домашню адресу, але при цьому документи, які сформовані від закладу освіти, будуть повертатися на

офіційну адресу закладу освіти. **Особам, які не можуть указати відповідну адресу в Україні** і є **учасниками ДПА, буде вказуватися інформація про надсилання документів до обраного закладу освіти.**

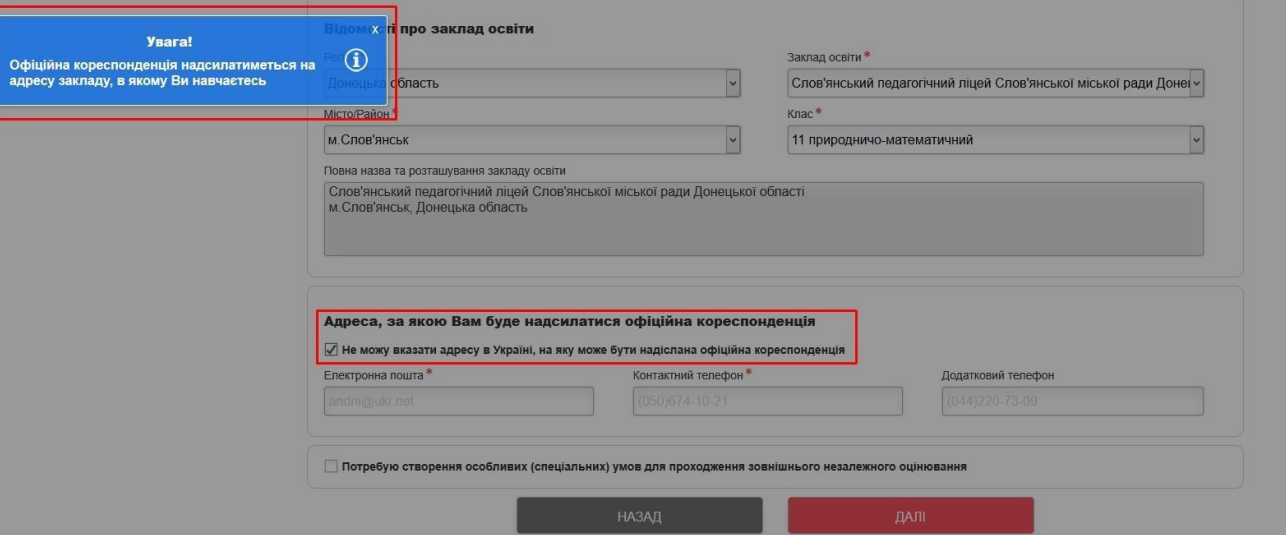

• Заповніть **номери контактних телефонів; адресу електронної пошти,**  яку потрібно набрати **латиницею (для кожного учасника має бути вказана особиста електронна скринька):** 

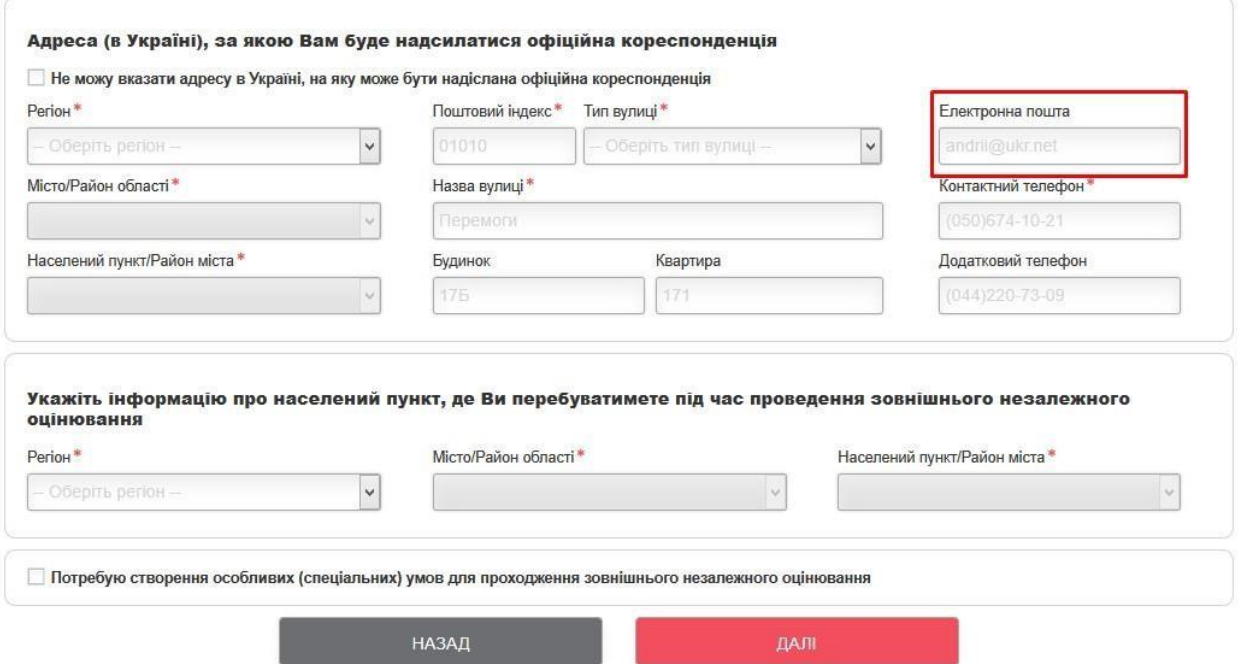

- Введіть інформацію **про населений пункт, де перебуватиме особа під час проведення зовнішнього незалежного оцінювання;**
- у разі **потреби створити особливі (спеціальні) умови для проходження зовнішнього незалежного оцінювання** потрібно встановити відповідну відмітку та вказати **номер і дату висновку про необхідність створення особливих (спеціальних) умов**;

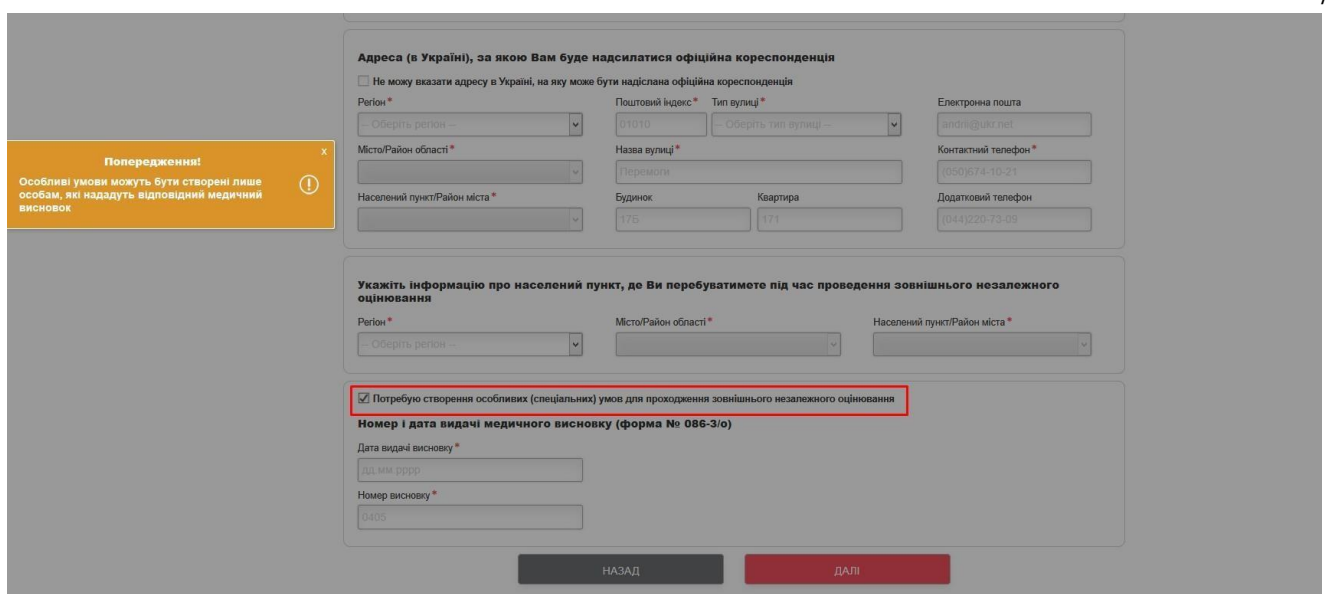

**Якщо не виконано хоч одну з вказаних дій, то з'явиться вікно попередження, яке сповістить які саме дії є невиконаними.** 

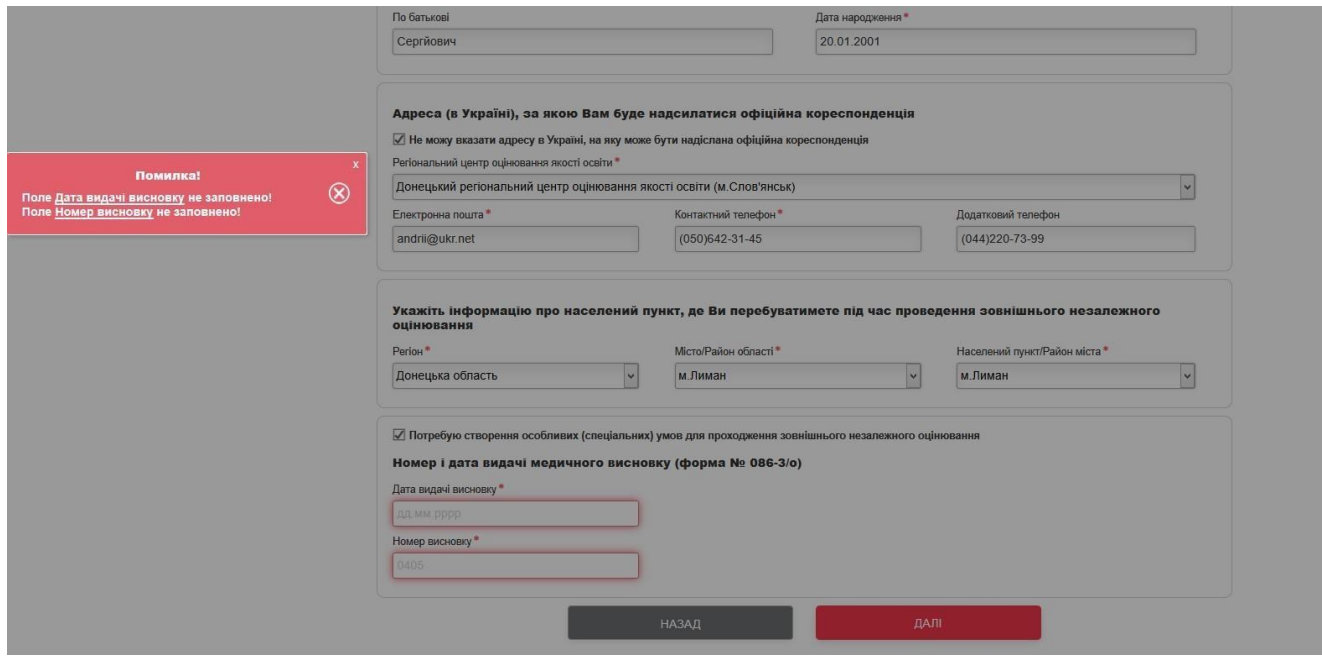

Після заповнення всіх полів на вкладці «Крок-2» натисніть кнопку «Далі».

- 4. **На третій вкладці** заповнюються:
	- **перелік навчальних предметів**, із яких особа бажає пройти зовнішнє оцінювання, максимальна кількість яких щорічно встановлюється Міністерством освіти і науки України;

У разі потреби в процесі формування реєстраційної картки слід зазначити такі відомості:

• **мову національної меншини**, якою особа бажає отримати завдання сертифікаційної роботи зовнішнього оцінювання;

• **назви навчальних предметів**, із яких особі будуть зараховані результати зовнішнього оцінювання **як оцінки за державну підсумкову атестацію**.

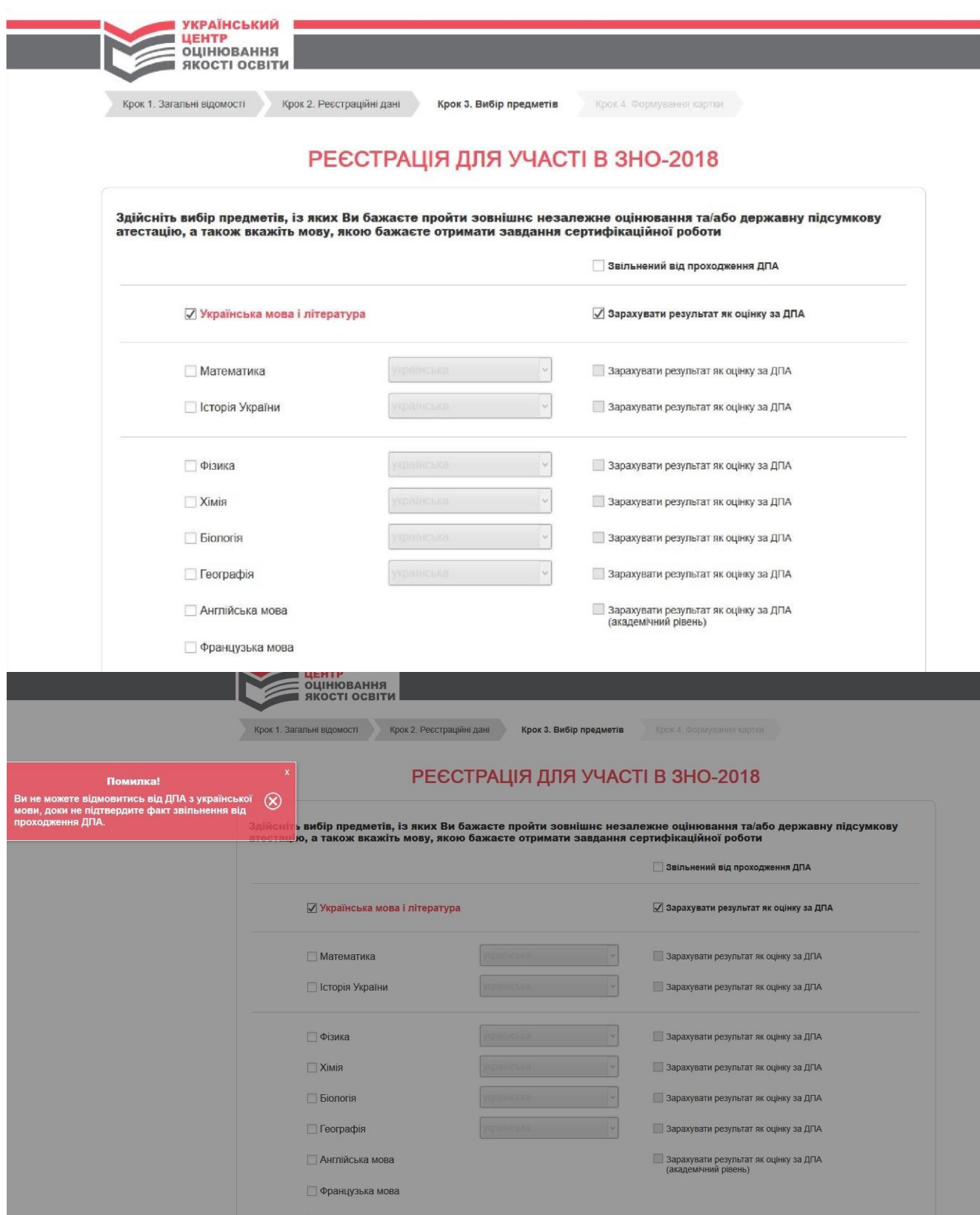

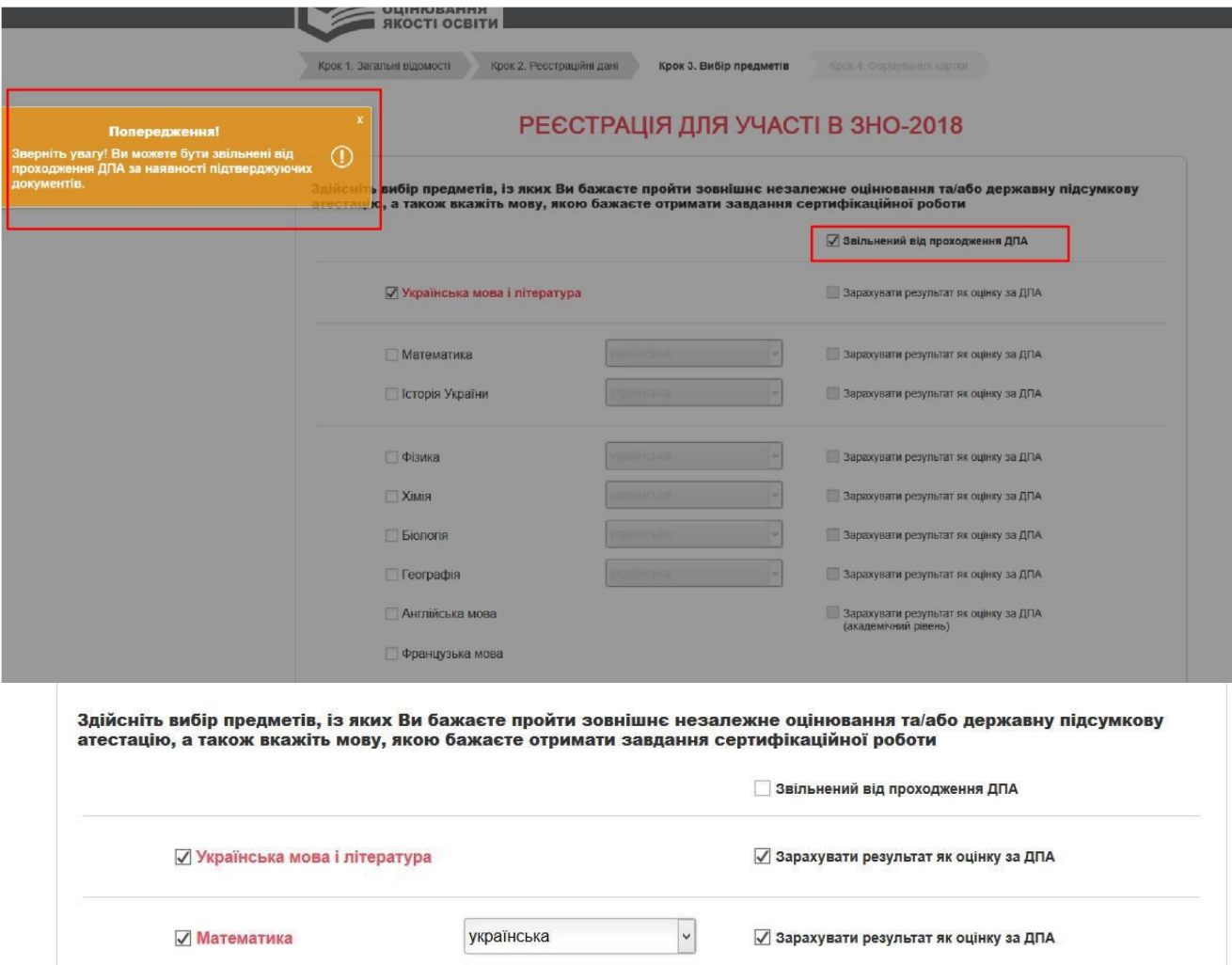

9

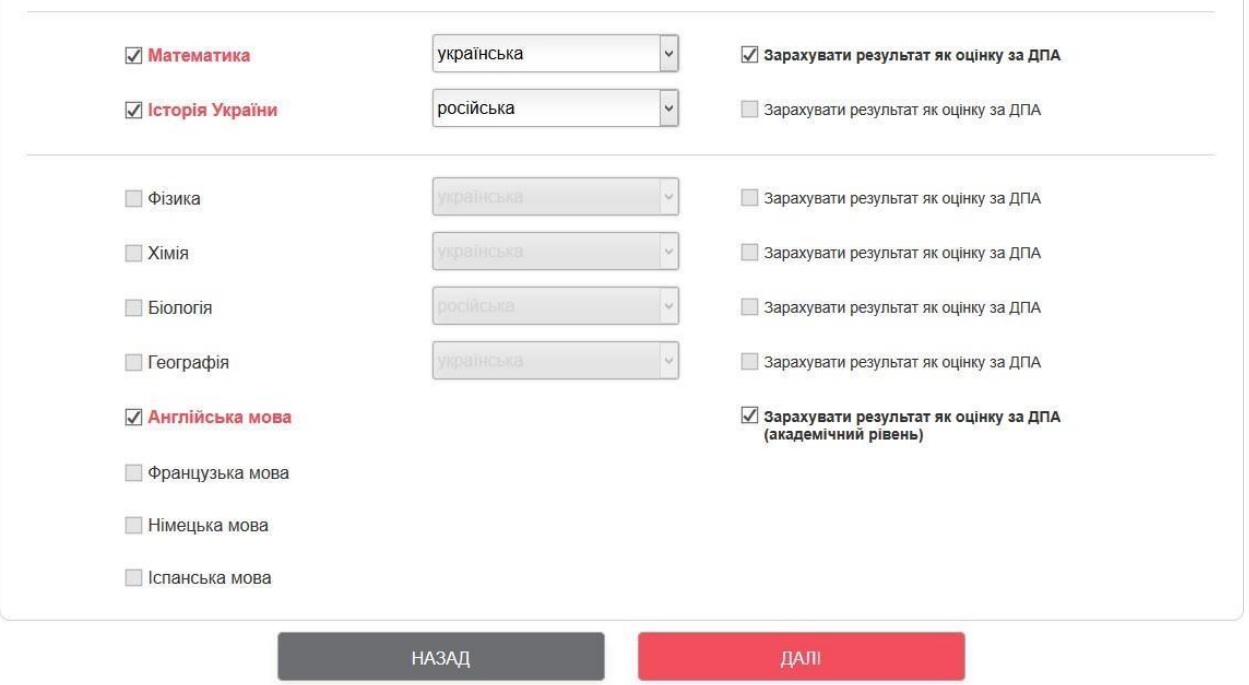

## **Зауваження.**

• **Загальна кількість навчальних предметів**, вибраних учасниками для проходження зовнішнього оцінювання, не повинна перевищувати **чотирьох**. Переклад завдань сертифікаційних робіт з історії України, математики, біології, географії, фізики, хімії буде здійснюватися кримськотатарською, молдовською, польською, російською, румунською, угорською мовами. Для випускників закладів загальної середньої освіти

2018 року **результати** зовнішнього незалежного оцінювання **з трьох предметів** будуть зараховані як **оцінки за державну підсумкову атестацію за шкалою 1–12 балів**. **Першим обов'язковим** предметом ДПА є **українська мова і література** (частина з української мови). **Другим** – **за вибором випускника: математика або історія України**  (період ХХ – початок ХХІ століття). **Третій предмет** випускники обирають самостійно із запропонованого переліку.

- **Звертаємо увагу**, що для зарахування оцінок за державну підсумкову атестацію **можна вибрати й математику, й історію України** та пройти зовнішнє незалежне оцінювання з цих предметів.
- Також 2018 року **державну підсумкову атестацію з української мови і літератури** у формі зовнішнього незалежного оцінювання **проходитимуть учні (слухачі, студенти) професійно-технічних закладів і закладів вищої освіти, які 2018 року здобудуть повну загальну середню освіту**.

**За попередньою інформацією: учні закладів загальної середньої освіти (ЗСО) з вечірньою (заочною) формою навчання та вечірніх/заочних класів ЗСО проходять ДПА за місцем навчання. У разі виявлення бажання такими учнями взяти участь у ЗНО вони проходять ДПА з трьох предметів у формі ЗНО.** 

- 5. **На четвертій вкладці** виконуються наступні дії:
	- **Потрібно сформувати Реєстраційну картку та Контрольноінформаційний лист:**

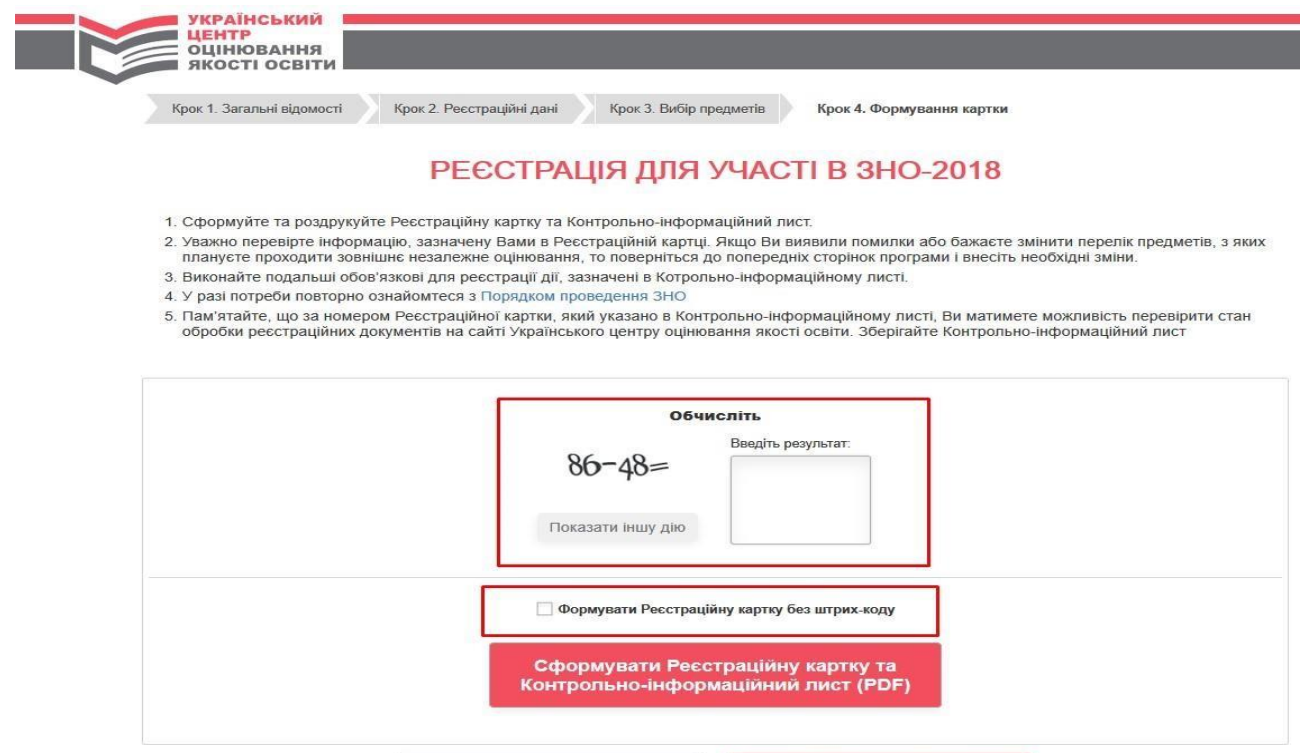

НАЗАД

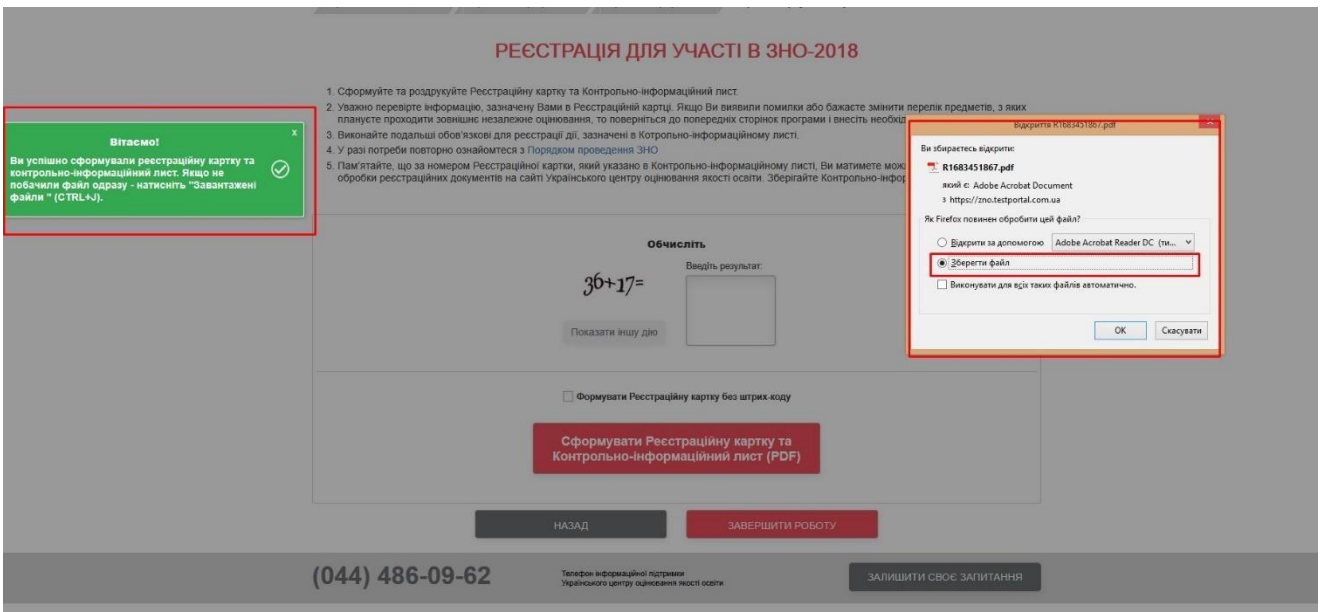

- **Далі потрібно роздрукувати (або зберегти) бланк Реєстраційної картки**, **Контрольно-інформаційний лист.** Просимо **уважно перевірити** інформацію, зазначену Вами в Реєстраційній картці. Якщо виявлено помилки або є бажання змінити перелік предметів, з яких плануєте проходити зовнішнє незалежне оцінювання, то поверніться до попередніх сторінок сервісу і внесіть необхідні зміни. Якщо були внесені зміни, повторіть операцію формування документів.
- **Завершіть роботу з спеціальним сервісом формування реєстраційної картки.**

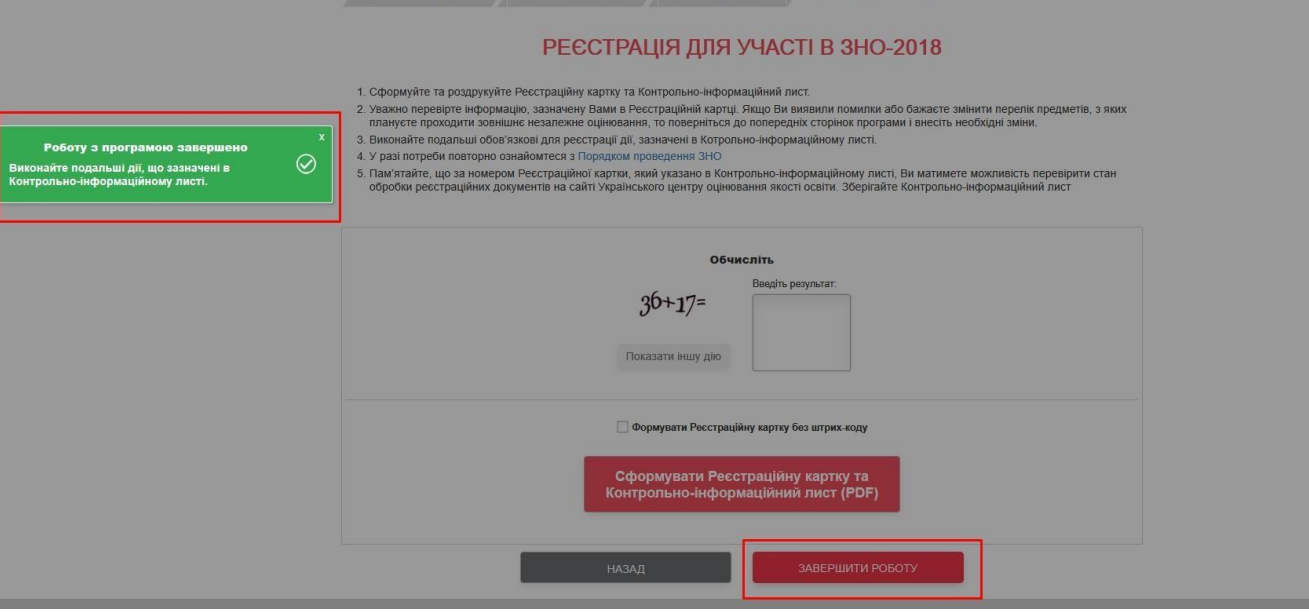

- **На наступному етапі потрібно оформити реєстраційну картку**. Для цього потрібно в спеціально відведених місцях:
- o після найменування регіонального центру **зазначити своє прізвище** (у родовому відмінку) **та ініціали**;
- o **власноруч написати заяву**, у якій засвідчити бажання бути зареєстрованим(ою) для участі в зовнішньому оцінюванні, факт ознайомлення з Порядком проведення зовнішнього незалежного

оцінювання результатів навчання, здобутих на основі повної загальної середньої освіти (за орієнтовним текстом заяви у Контрольноінформаційному листі);

- o **обов'язково проставити** у спеціально відведених місцях **дату заповнення заяви** та **особистий підпис**;
- o у **спеціально відведених місцях** реєстраційної картки **наклеїти дві однакові фотокартки** для документів **розміром 3 х 4 см із зображенням, що відповідає досягнутому віку** (фотокартки мають бути виготовлені на білому або кольоровому фотопапері);
- o якщо є потреба в особливих (спеціальних) умовах, перевірте **номер і дату видачі висновку про необхідність їх створення**.

Відмітками на нижче вказаному зображенні позначено поля, які необхідно заповнити та додатково перевірити.

**Пам'ятайте! У випадку відсутності тексту заяви, підпису учасника, фотографій учаснику буде відмовлено у реєстрації. Учаснику доведеться повторно пройти процедуру реєстрації (створити нову реєстраційну картку) та повторно надіслати повний комплект документів разом з копією листа про відмову до регіонального центру в термін до 2 квітня 2018 року).**

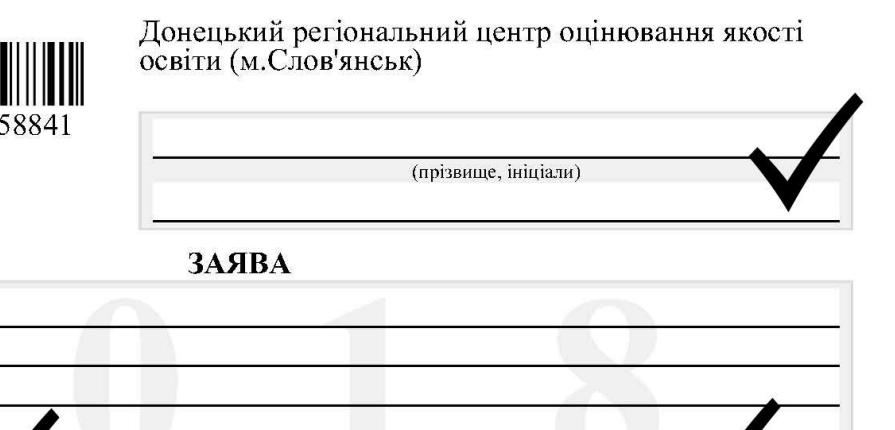

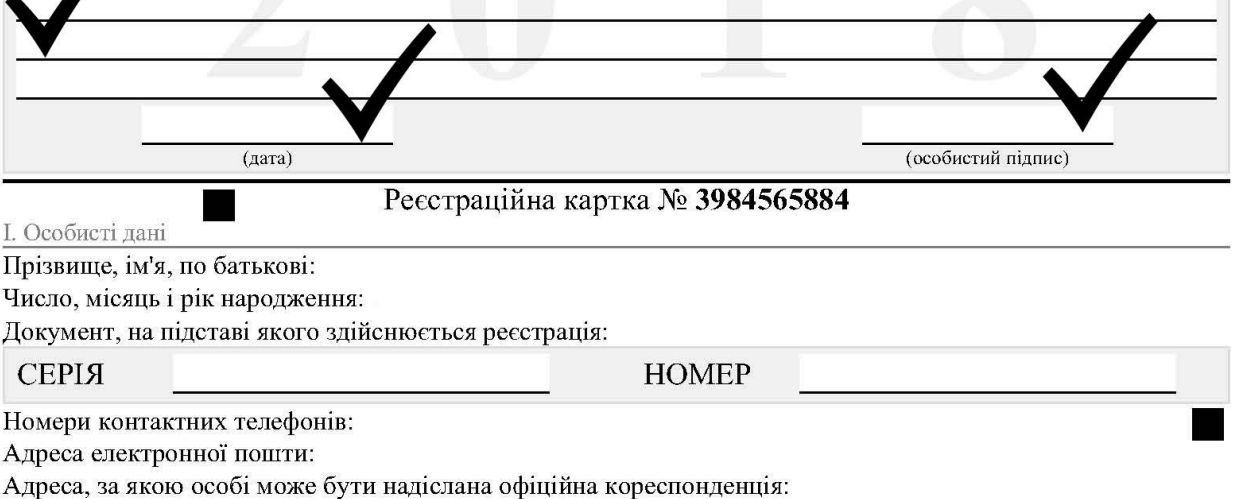

П. Відомості про заклад освіти / здобуття повної загальної середньої освіти

III. Інформація про проходження зовнішнього незалежного оцінювання

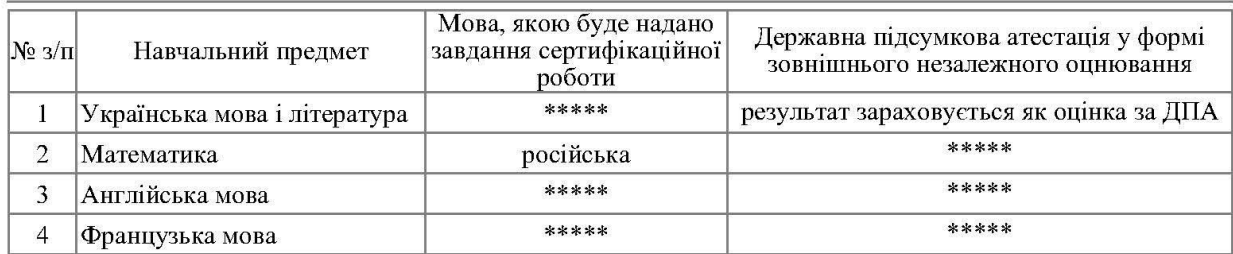

Населений пункт, де перебуватиме особа у дні проведення зовнішнього незалежного оцінювання:

IV. Необхідність створення особливих (спеціальних умов для проходження зовнішнього незалежного оціновання)

Не потребую особливих (спеціальних) умов

║║

ФОТОКАРТКА

12398456.

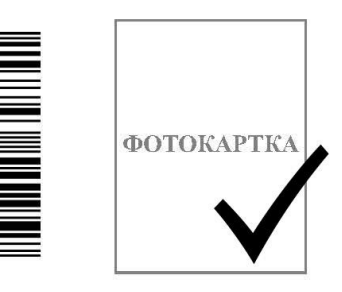

## **БАЖАЄМО УСПІХУ!**